# Usability - Slow Pages

The Slow Pages report identifies the pages on your site that take the longest to be displayed to your users. You can hover your cursor over most widgets to display further information.

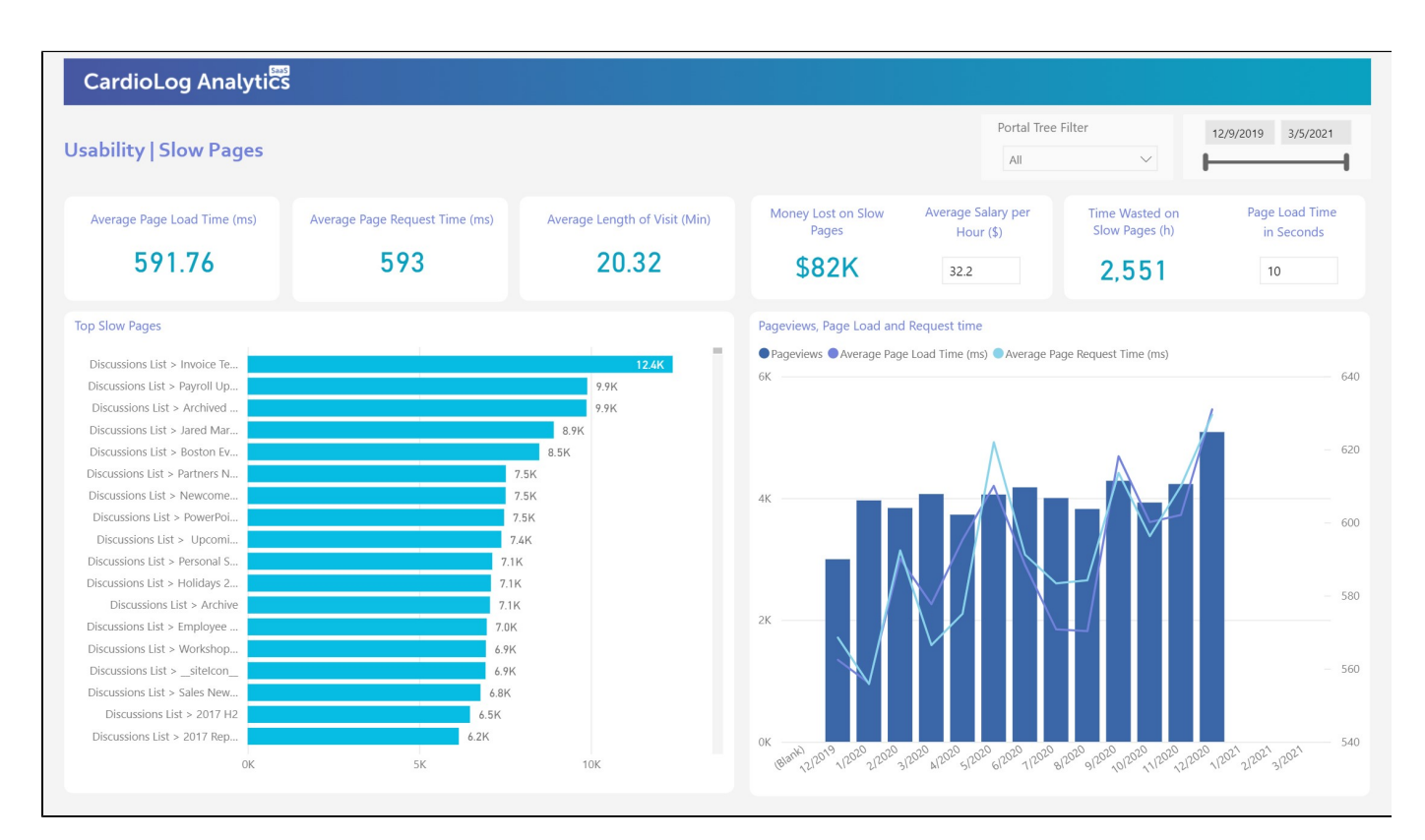

Usability | Slow Pages

# **Average Page Request Time**

This is the average time in milliseconds it takes for for your site to receive and respond to a user's request. Once the page request has been completed, the page begins loading on the user's browser.

## **Average Page Load Time**

This is the average time in milliseconds it takes for a page to become fully functional for a user. The page begins loading once the page request has been completed.

## **Average Length of Visit (Minutes)**

This is the average length of time in minutes spent on your site per visit session by all users.

#### **Top Slow Pages**

This bar chart ranks the pages on your site by the amount of time in milliseconds they take to be requested from your server on average.

### **Time Wasted on Slow Pages**

Time Wasted on Slow Pages equals to the number of slow pages multiplied by the average page load time in seconds (configurable) subtracted from the slow page load time. A slow page is a page that takes longer to load than the average page load time.

# **Money Lost on Slow Pages**

Money Lost on Slow Pages equals to the time wasted on slow pages (in hours) multiplied by the average salary per hour (configurable).

# **Average Page Load Time vs. Average Page Request Time**

This line chart displays the average page load and request times in milliseconds, over the currently selected time range. Once the page request has been completed, the page begins loading on the user's browser. The page is considered loaded once all elements of a page have been displayed on a user's browser.

## **Filters**

**Portal Tree**

Use this filter to navigate through your portal and simply check the box next to any page or level to review information for exclusively that selection.

#### **Date**

Use the date slider to quickly change the start or end date that you would like review information for. If you'd like to choose a specific date, click either the start or end date and manually select it using the calendar popup.